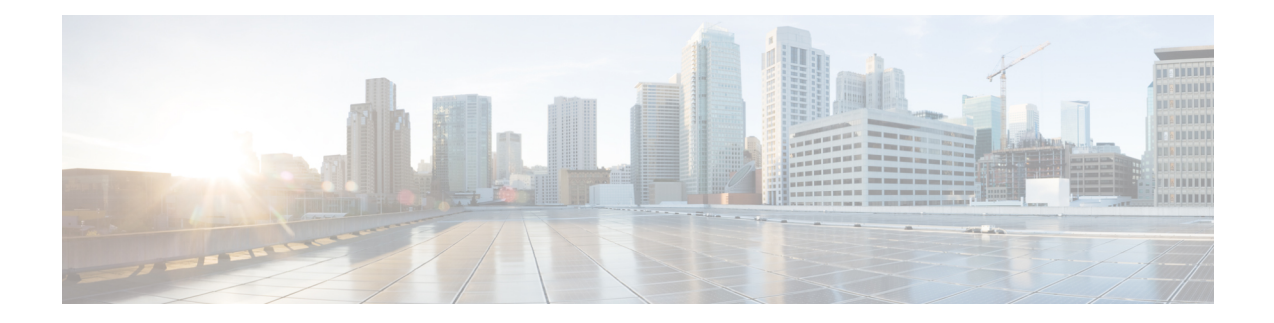

# **Proxy Mobile IPv6 Local Mobility Anchor**

Local Mobility Anchor (LMA) acts as the home agent for a mobile node (MN) in a Proxy Mobile IPv6 domain, which is the network where the mobility management of an MN is handled using the Proxy Mobile IPv6 (PMIPv6) protocol. LMA is the topological anchor point for the MN's home network prefix(es) and is the entity that manages the MN's binding state. This module explains how to configure LMA.

- Finding Feature [Information,](#page-0-0) on page 1
- [Prerequisites](#page-0-1) for Proxy Mobile IPv6 LMA, on page 1
- Information About Proxy Mobile IPv6 Support for LMA [Functionality,](#page-1-0) on page 2
- How to [Configure](#page-3-0) Proxy Mobile IPv6 LMA, on page 4
- [Configuration](#page-20-0) Examples for Proxy Mobile IPv6 Support for LMA Functionality, on page 21
- [Where](#page-22-0) to Go Next, on page 23
- Additional [References,](#page-22-1) on page 23
- Feature [Information](#page-23-0) for Proxy Mobile IPv6 Local Mobility Anchor , on page 24

# <span id="page-0-0"></span>**Finding Feature Information**

Your software release may not support all the features documented in this module. For the latest caveats and feature information, see Bug [Search](https://tools.cisco.com/bugsearch/search) Tool and the release notes for your platform and software release. To find information about the features documented in this module, and to see a list of the releases in which each feature is supported, see the feature information table.

Use Cisco Feature Navigator to find information about platform support and Cisco software image support. To access Cisco Feature Navigator, go to [www.cisco.com/go/cfn.](http://www.cisco.com/go/cfn) An account on Cisco.com is not required.

# <span id="page-0-1"></span>**Prerequisites for Proxy Mobile IPv6 LMA**

You must configure the IPv4 and IPv6 address pool for LMA to assign IPv4 or IPv6 addresses.

# <span id="page-1-0"></span>**Information About Proxy Mobile IPv6 Support for LMA Functionality**

### **Proxy Mobile IPv6 Overview**

Proxy Mobile IPv6 (PMIPv6) provides network-based IP Mobility management to a mobile node (MN), without requiring the participation of the MN in any IP mobility-related signaling. The mobility entities in the network track the movements of the MN, initiate the mobility signaling, and set up the required routing state.

The major functional entities of PMIPv6 are Mobile Access Gateways (MAGs), Local Mobility Anchors (LMAs), and MNs.

### **Mobile Access Gateways**

Mobile Access Gateway (MAG) performs mobility-related signaling on behalf of the mobile nodes (MN) attached to its access links. MAG is the access router for the MN; that is, MAG is the first-hop router in the localized mobility management infrastructure.

MAG performs the following functions:

- Obtains an IP address from Local Mobility Anchor (LMA) and assigns it to MN.
- Retains the IP address of an MN when the MN roams across MAGs.
- Tunnels traffic from MN to LMA.

### **Local Mobility Anchor**

Local Mobility Anchor (LMA) is the home agent for a mobile node (MN) in a Proxy Mobile IPv6 (PMIPv6) domain. It is the topological anchor point for MN home network prefixes and manages the binding state of an MN. An LMA hasthe functional capabilities of a home agent as defined in the Mobile IPv6 base specification (RFC 3775) along with the capabilities required for supporting the PMIPv6 protocol.

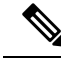

Use the **dynamic mag learning** command to enable LMA to accept Proxy Mobile IPv6 (PMIPv6) signaling messages from any Mobile Access Gateway (MAG) that is not configured locally. **Note**

## **Mobile Node**

Mobile node (MN) is an IP host and the mobility of the MN is managed by a network. MN can be an IPv4-only node, an IPv6-only node, or a dual-stack node, which is a node with IPv4 and IPv6 protocol stacks. MN is not required to participate in any IP mobility-related signaling for achieving mobility for an IP address or a prefix that is obtained in the Proxy Mobile IPv6 (PMIPv6) domain.

## **VRF-Aware LMA**

The VRF Aware LMA feature is an enhancement that enables VRF awareness support on Local Mobility Anchor (LMA). This feature includes the following capabilities:

- Awareness of multiple customers belonging to different VRFs.
- Peer with multiple mobile operators for transport towards the Customer Premises Equipment (CPE) or Mobile Access Gateway (MAG) devices in separate peering or transport VRFs.

## **AAA Server Attributes for Proxy Mobile IPv6**

If an authentication, authorization, and accounting (AAA) server is available, a Mobile Access Gateway (MAG) obtains the profile information of the Proxy Mobile IPv6 (PMIPv6) domain and the mobile node (MN) from the server during the configuration and call-flow time, respectively.

The following are the AAA attributes required for configuring the PMIPv6 domain and the MN are:

- PMIPv6 domain-specific AAA attributes:
	- cisco-mpc-protocol-interface
	- lma-identifier
	- mag-identifier
	- mag-v4-address
	- mag-v6-address
	- pmip6-domain-identifier
	- pmip6-timestamp-window
	- pmip6-replay-protection
	- pmip6-spi-key
	- pmip6-spi-value
- MN-specific AAA attributes:
	- home-lma
	- home-lma-ipv6-address
	- mn-nai
	- home-lma-ipv4-address
	- mn-apn
	- Mobile-Node-Identifier
	- mn-network
	- mn-service
	- multihomed

# <span id="page-3-0"></span>**How to Configure Proxy Mobile IPv6 LMA**

## **Configuring a Proxy Mobile IPv6 Domain by Using the Configuration from the AAA Server**

### **SUMMARY STEPS**

- **1. enable**
- **2. configure terminal**
- **3. ipv6 mobile pmipv6-domain** *domain-name* **load-aaa**
- **4. end**

### **DETAILED STEPS**

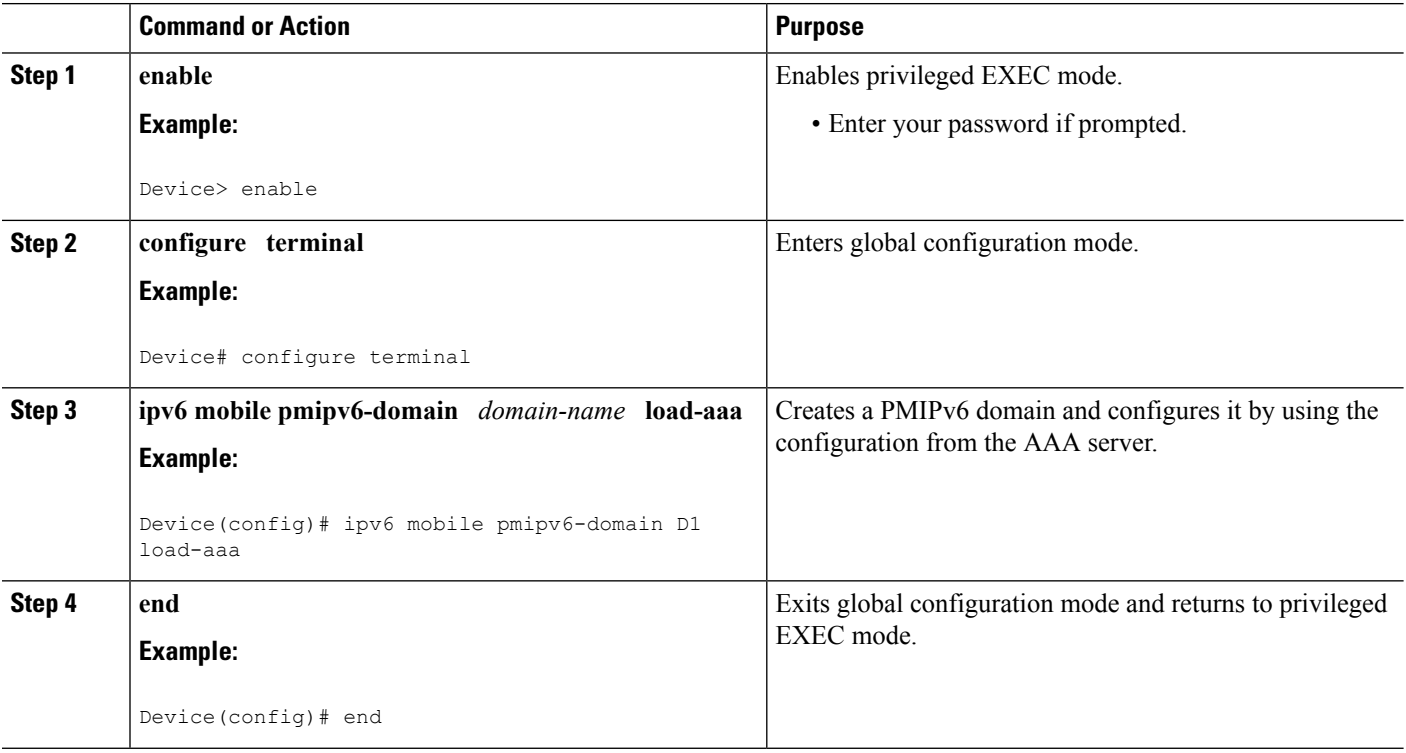

## **Configuring a Minimum Configuration for a Domain When an AAA Server Is Not Available**

### **SUMMARY STEPS**

- **1. enable**
- **2. configure terminal**
- **3. ipv6 mobile pmipv6-domain** *domain-name*
- **4. mag** *mag-id*
- **5. ipv4-address** *ipv4-address*
- **6. ipv6-address** *ipv6-address*
- **7. exit**
- **8.** Repeat Steps 4 to 7 to configure the second MAG.
- **9. nai** [*user*]*@realm*
- **10. network** *network-name*
- **11. service** {**dual** | **ipv4** | **ipv6**}
- **12. exit**
- **13.** Repeat Steps 8 to 12 to configure the second MN.
- **14. end**

### **DETAILED STEPS**

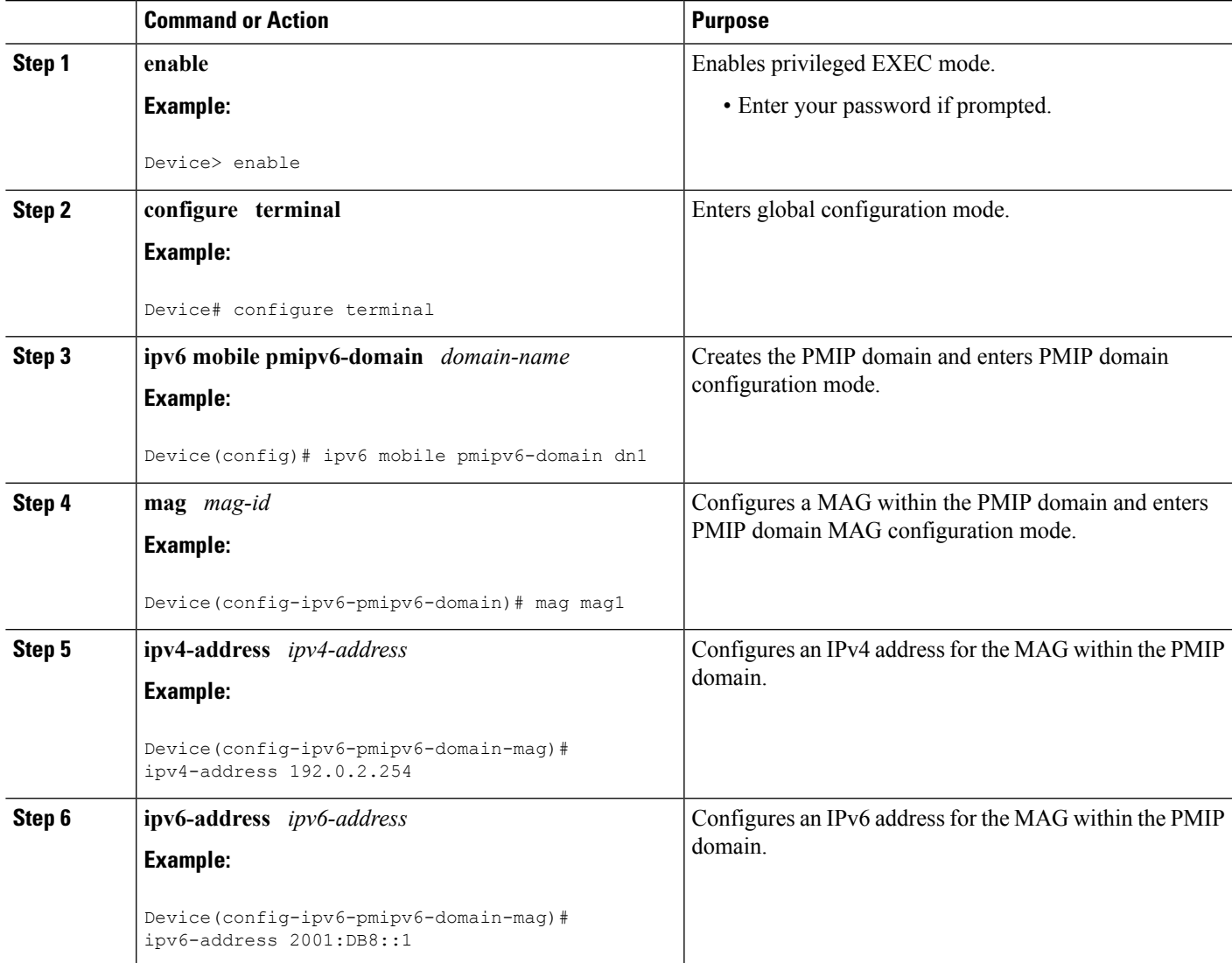

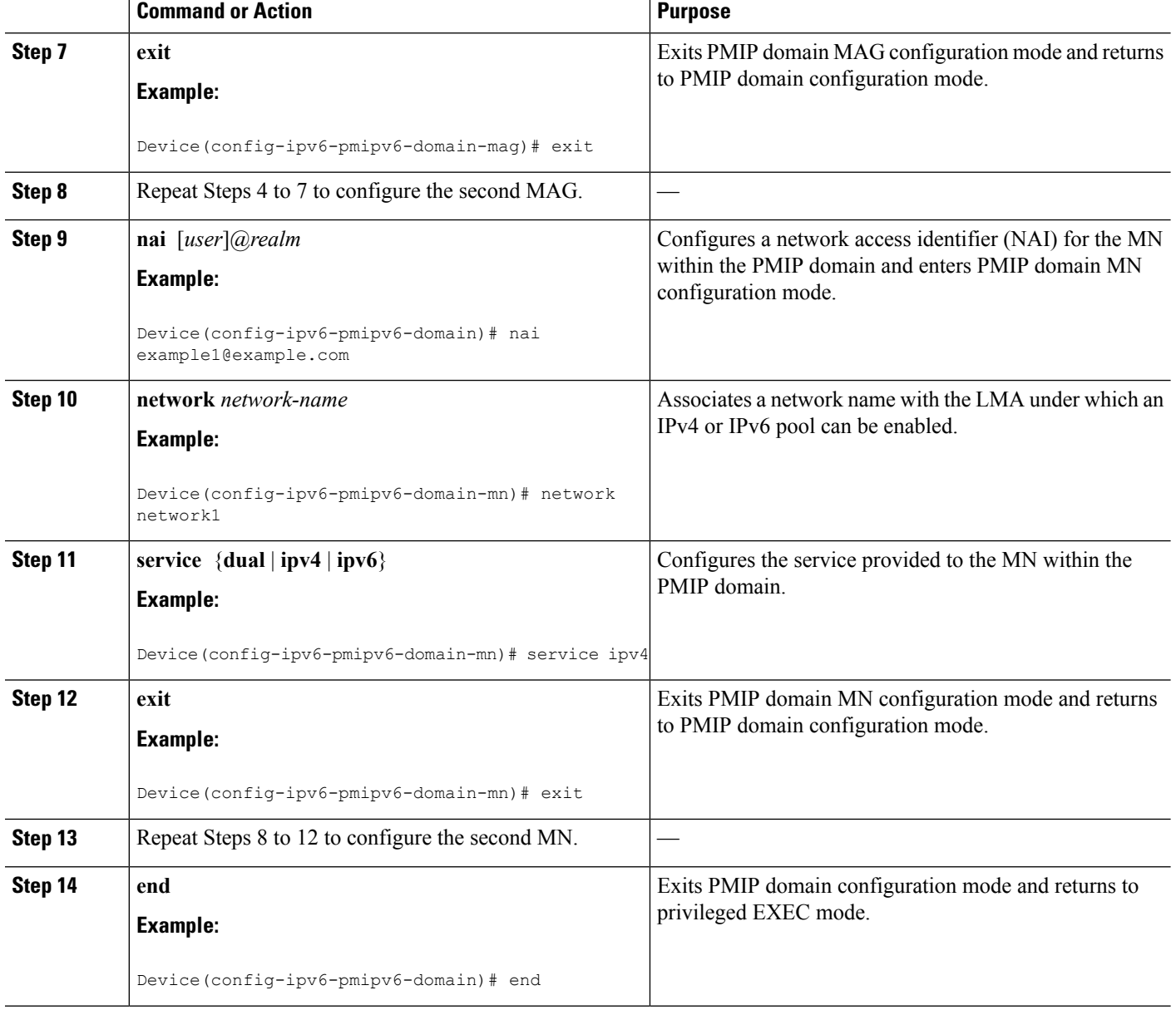

## **Configuring a Detailed Configuration for a Domain When the AAA Server Is Not Available**

#### **SUMMARY STEPS**

- **1. enable**
- **2. configure terminal**
- **3. ipv6 mobile pmipv6-domain** *domain-name*
- **4. fixed-link-local-address** *ipv6-address*
- **5. fixed-link-layer-address** *hardware-address*
- **6. replay-protection timestamp** [**window** *seconds*]
- **7. auth-option spi** {*spi-hex-value* |**decimal** *spi-decimal-value*}**key** {**ascii** *ascii-string* |**hex** *hex-string*}
- **8. encap** {**gre-ipv4** | **ipv6-in-ipv6**}
- **9. local-routing-mag**
- **10. mag** *mag-id*
- **11. ipv4-address** *ipv4-address*
- **12. ipv6-address** *ipv6-address*
- **13. exit**
- **14.** Repeat Steps 10 to 13 to configure each MAG.
- **15. mag** *mag-id*
- **16. ipv4-address** *ipv4-address*
- **17. ipv6-address** *ipv6-address*
- **18. exit**
- **19. mn-profile-load-aaa**
- **20. nai** [*user*]*@realm*
- **21. lma** *lma-id*
- **22. service** {**dual** | **ipv4** | **ipv6**}
- **23. network** *network-name*
- **24.** Repeat Steps 22 and 23 to configure each MN.
- **25. end**

### **DETAILED STEPS**

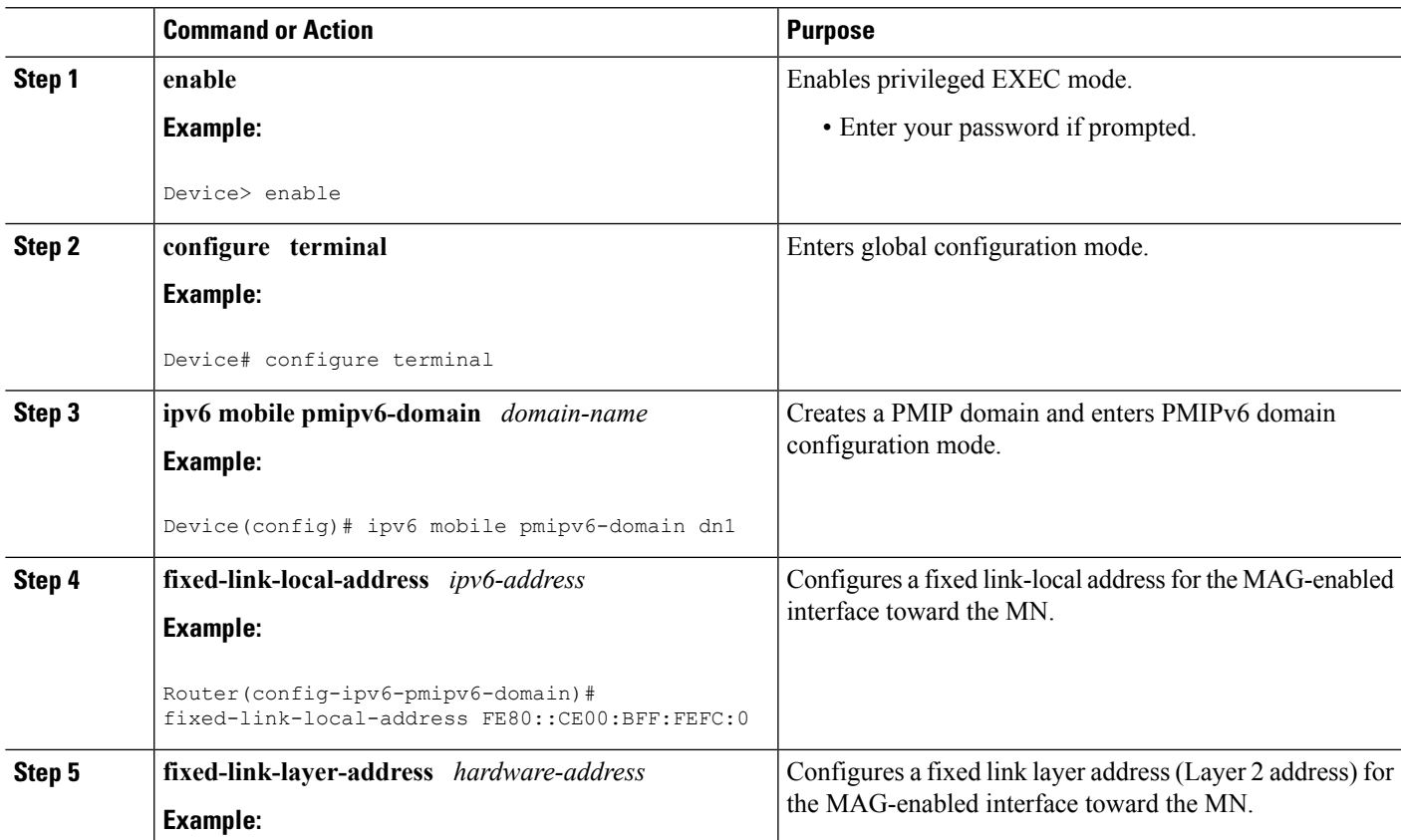

I

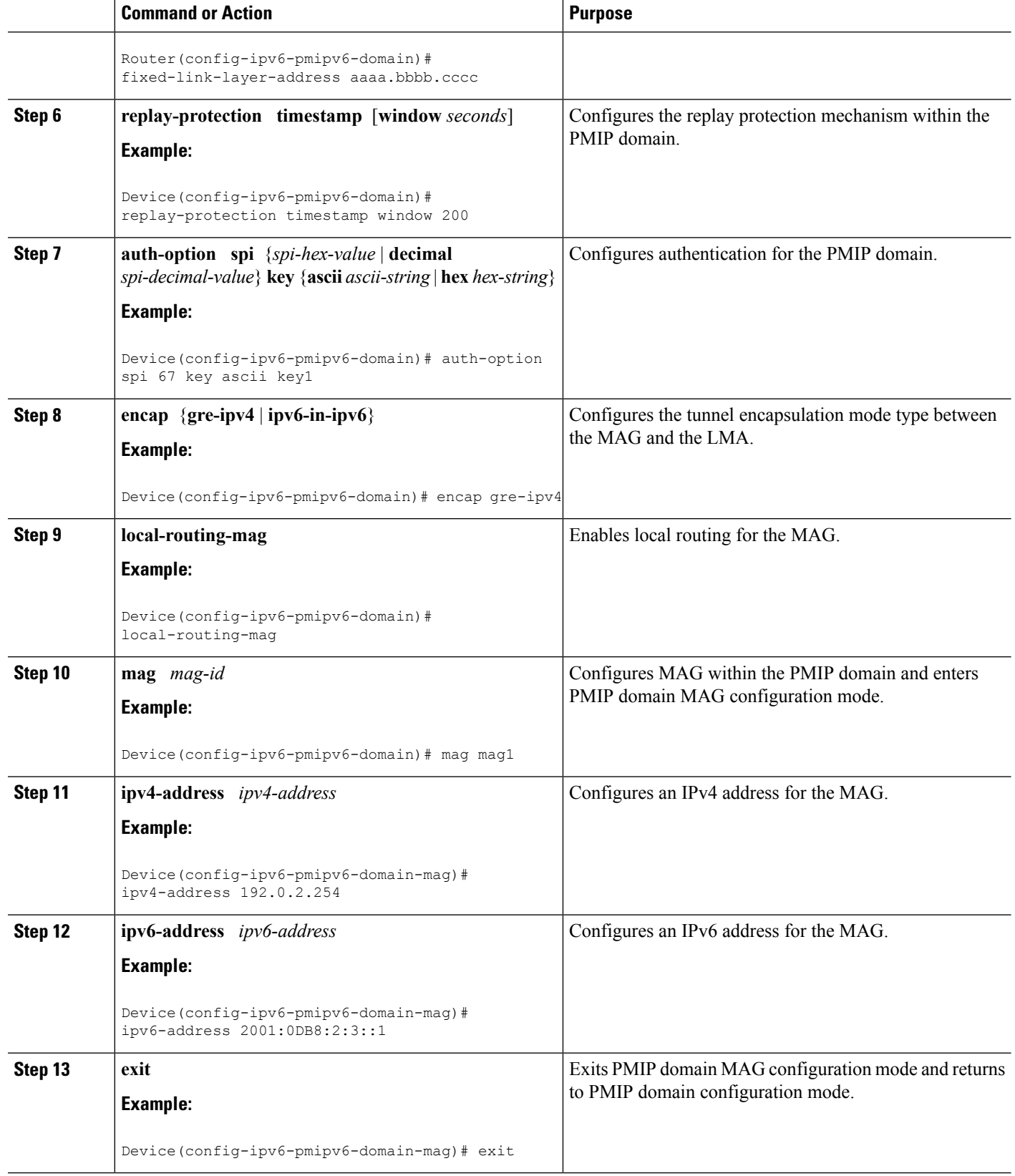

٦

 $\mathbf I$ 

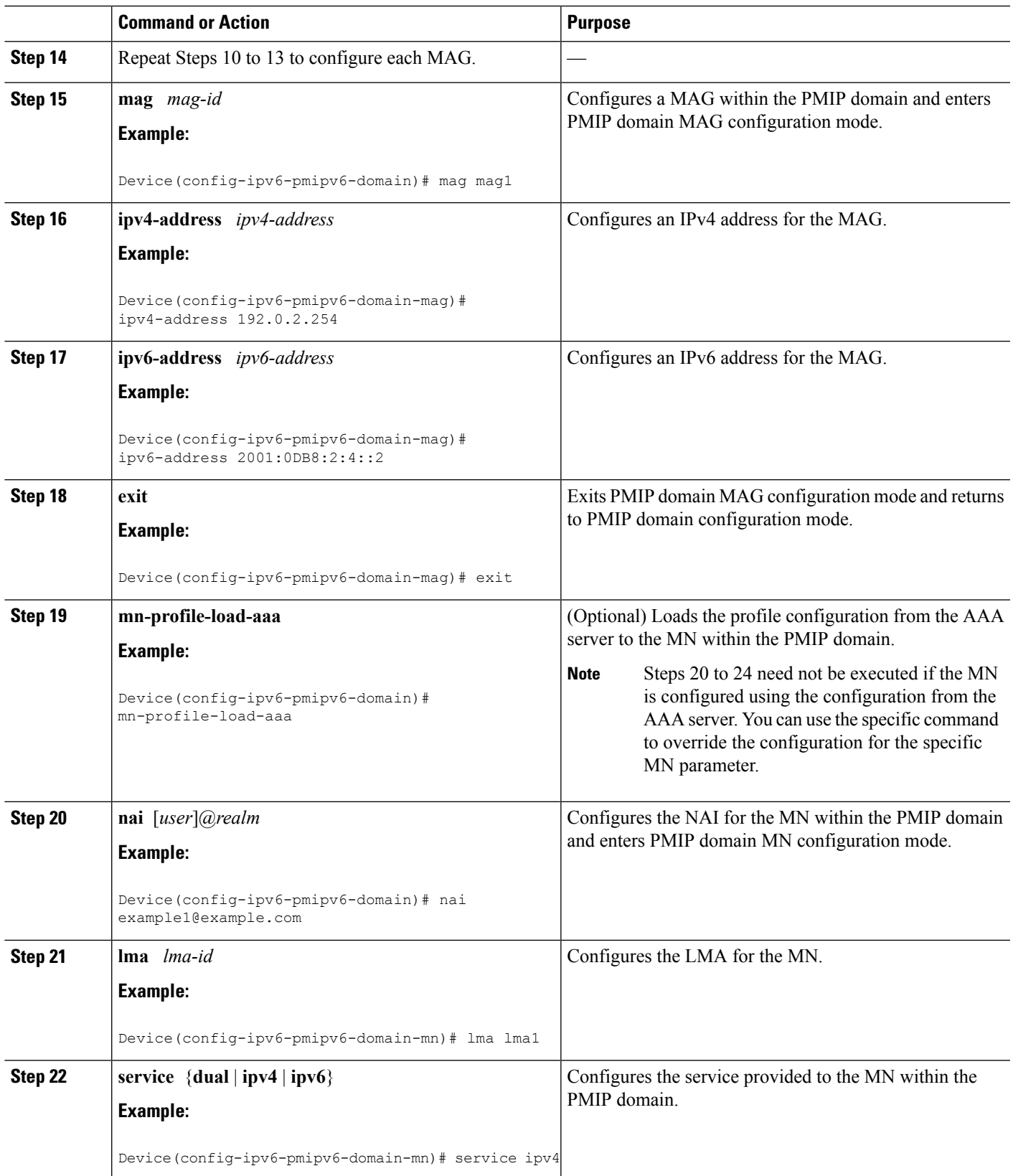

I

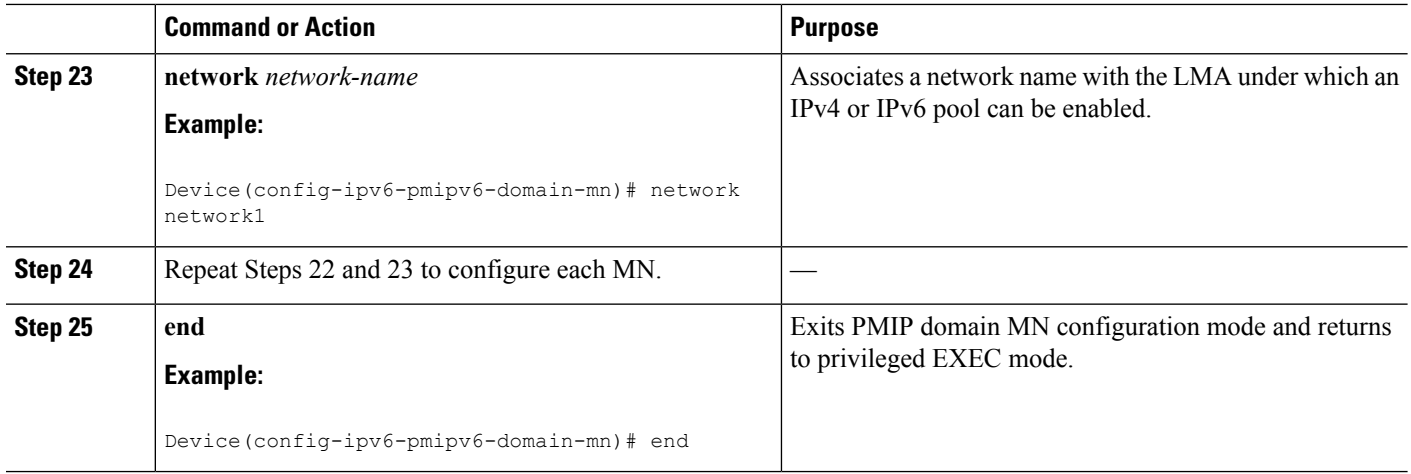

# **Configuring a Minimum Configuration for an LMA**

### **SUMMARY STEPS**

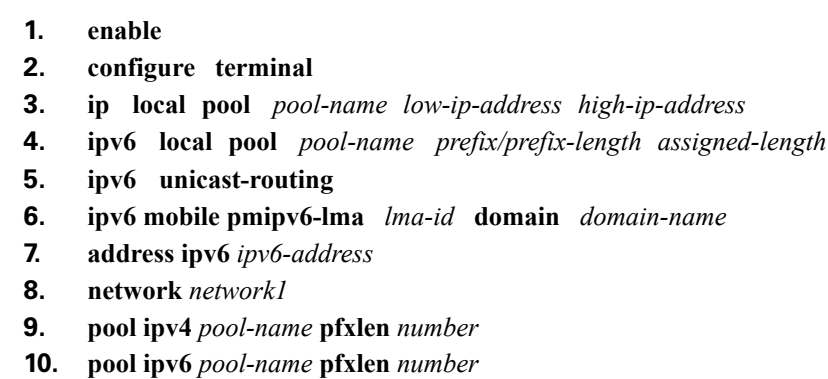

- **11. exit**
- **12. default profile** *profile-name*
- **13. end**

### **DETAILED STEPS**

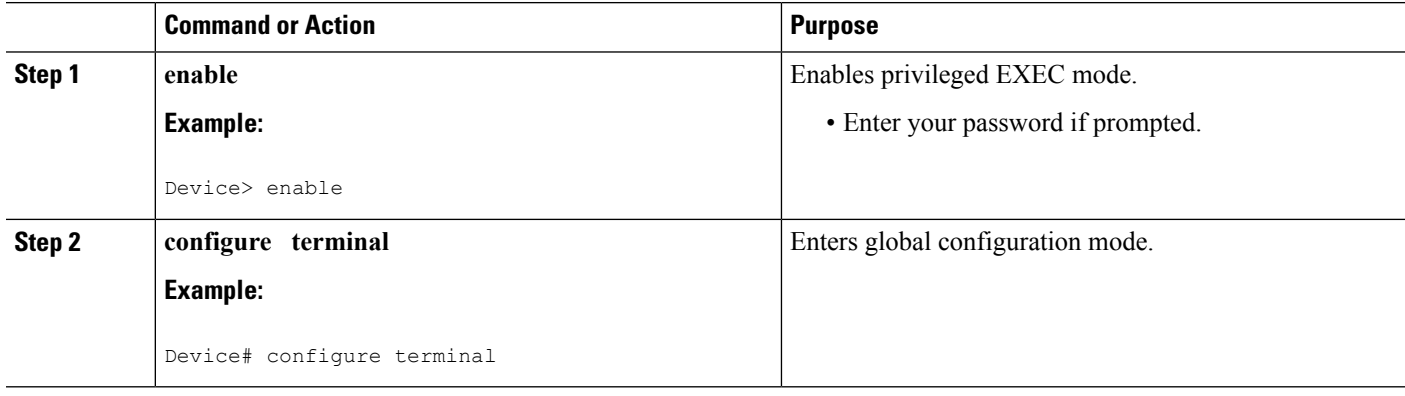

I

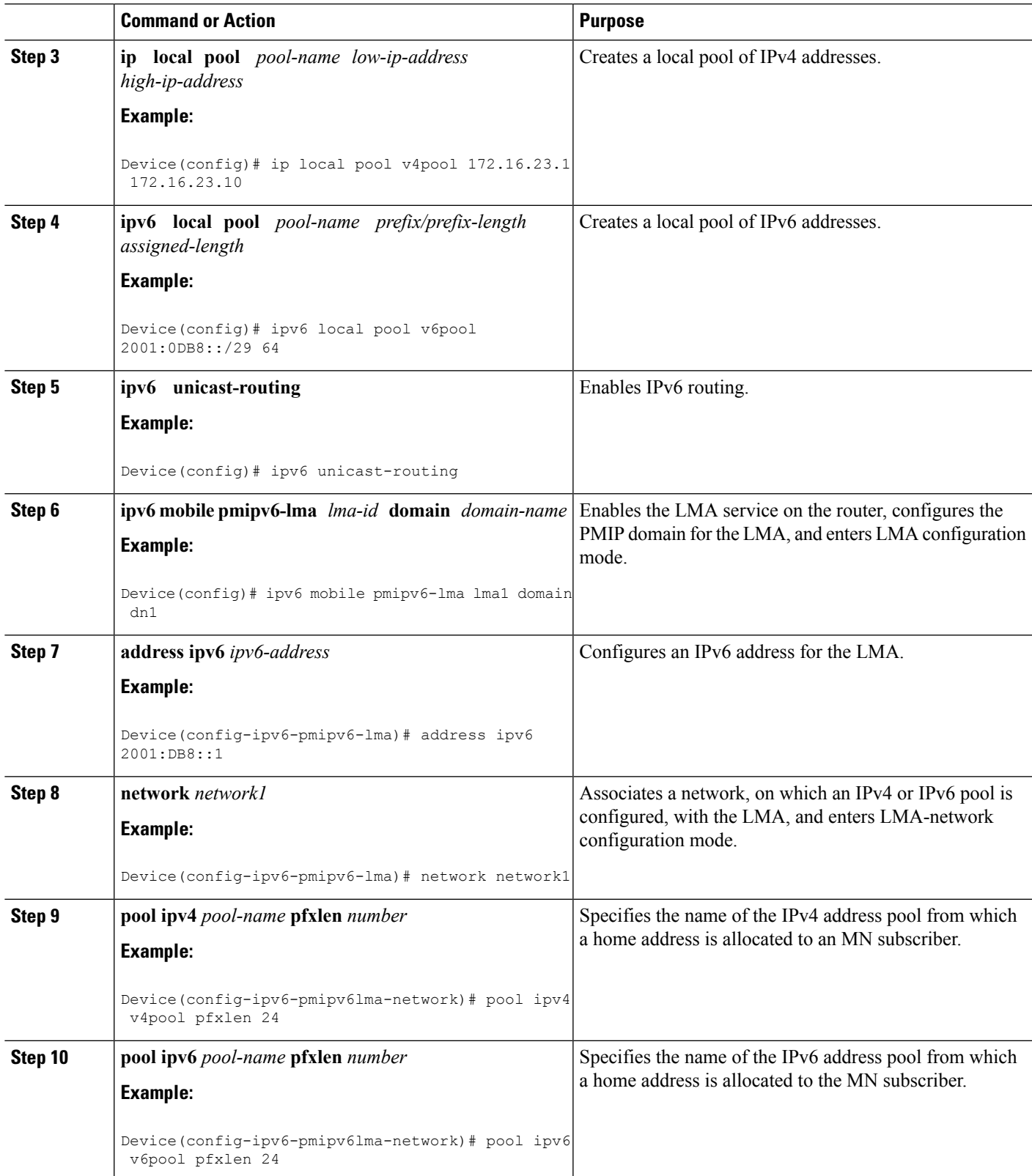

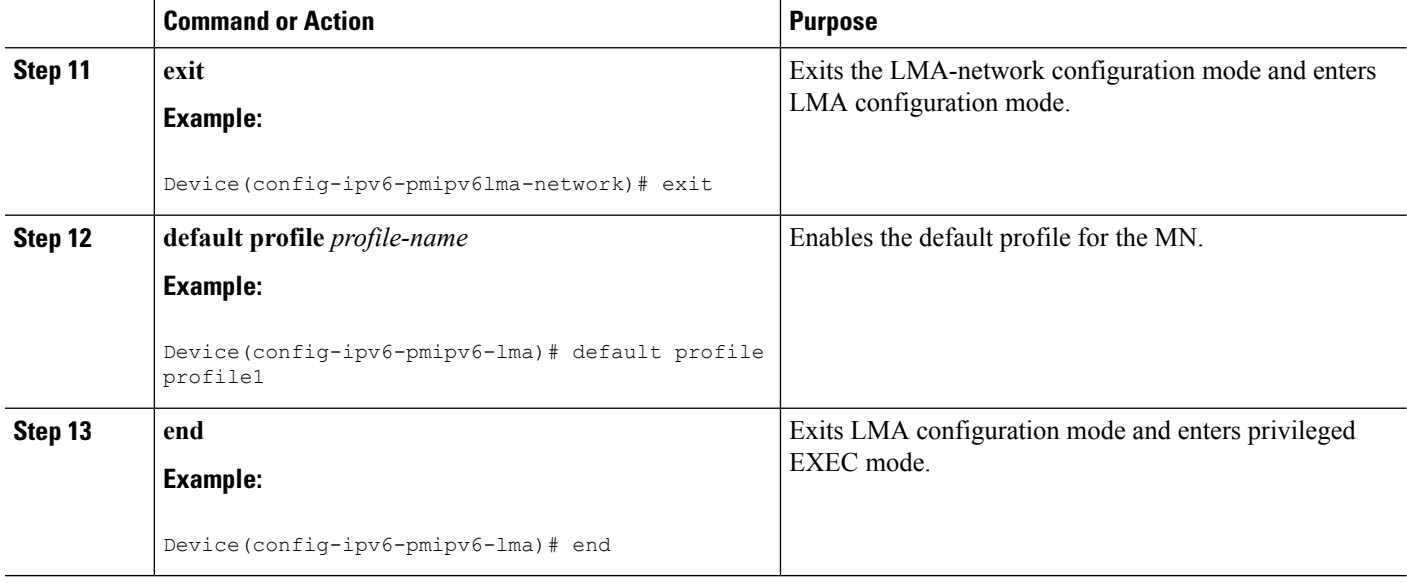

## **Configuring a Detailed Configuration for an LMA**

### **SUMMARY STEPS**

- **1. enable**
	- **2. configure terminal**
	- **3. ip local pool** *pool-name low-ip-address high-ip-address*
	- **4. ipv6 local pool** *pool-name prefix/prefix-length assigned-length*
	- **5. ipv6 mobile pmipv6-lma** *lma-id* **domain** *domain-name*
	- **6. enable aaa accounting**
	- **7. network** *network-name*
	- **8. pool ipv4** *pool-name* **pfxlen** *number*
	- **9. pool ipv6** *pool-name* **pfxlen** *number*
	- **10. exit**
	- **11. default profile** *profile1*
	- **12. address ipv4** *ipv4-address*
	- **13. address ipv6** *ipv6-address*
	- **14. bce maximum** *number*
	- **15. bce lifetime** *seconds*
	- **16. bce refresh-time** *seconds*
	- **17. bce delete-wait-time** *seconds*
	- **18. replay-protection timestamp** [**window** *seconds*]
	- **19. bri delay min** *milliseconds*
	- **20. bri delay max** *milliseconds*
	- **21. bri retries** *number*
	- **22. mag** *mag-id domain-name*
	- **23. auth-option spi** {*spi-hex-value* | **decimal** *spi-decimal-value*} **key** {**ascii** | **hex**} *hex-string*
	- **24. ipv4-address** *ipv4-address*
- **25. ipv6-address** *ipv6-address*
- **26. encap** {**gre-ipv4** | **ipv6-in-ipv6**}
- **27. end**
- **28. show ipv6 mobile pmipv6 lma lma1 globals**

### **DETAILED STEPS**

 $\overline{\phantom{a}}$ 

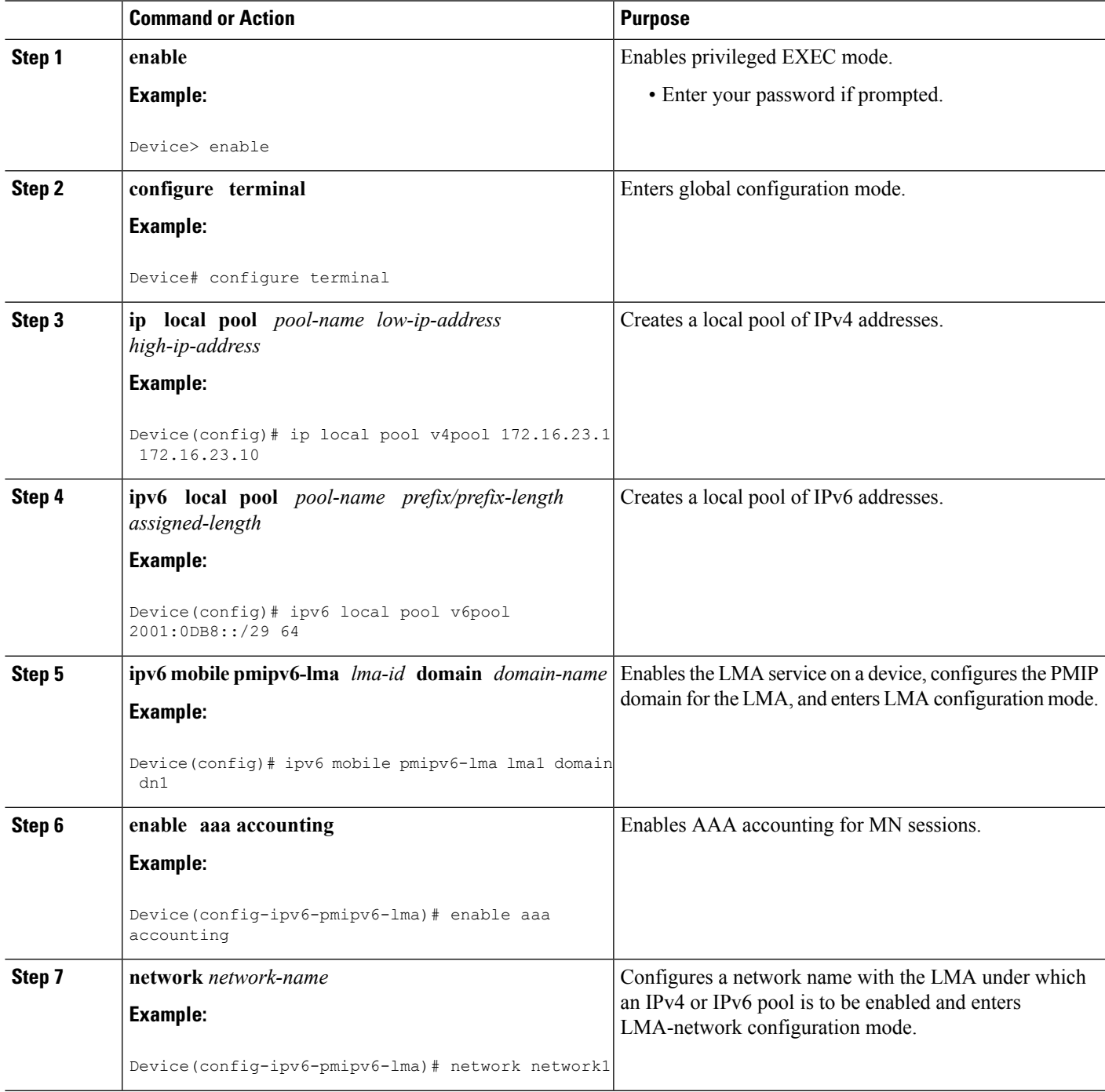

L

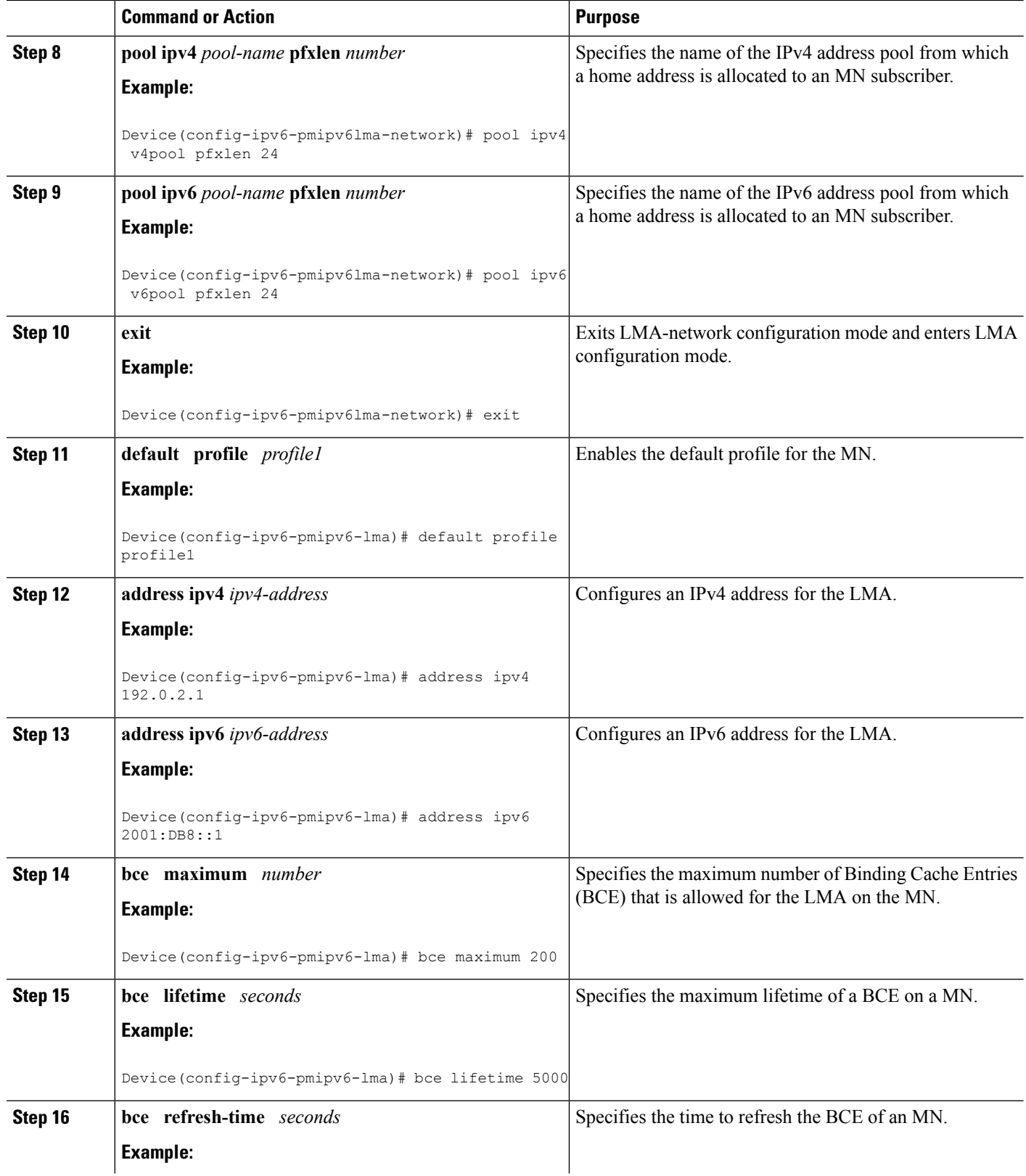

ı

 $\mathbf I$ 

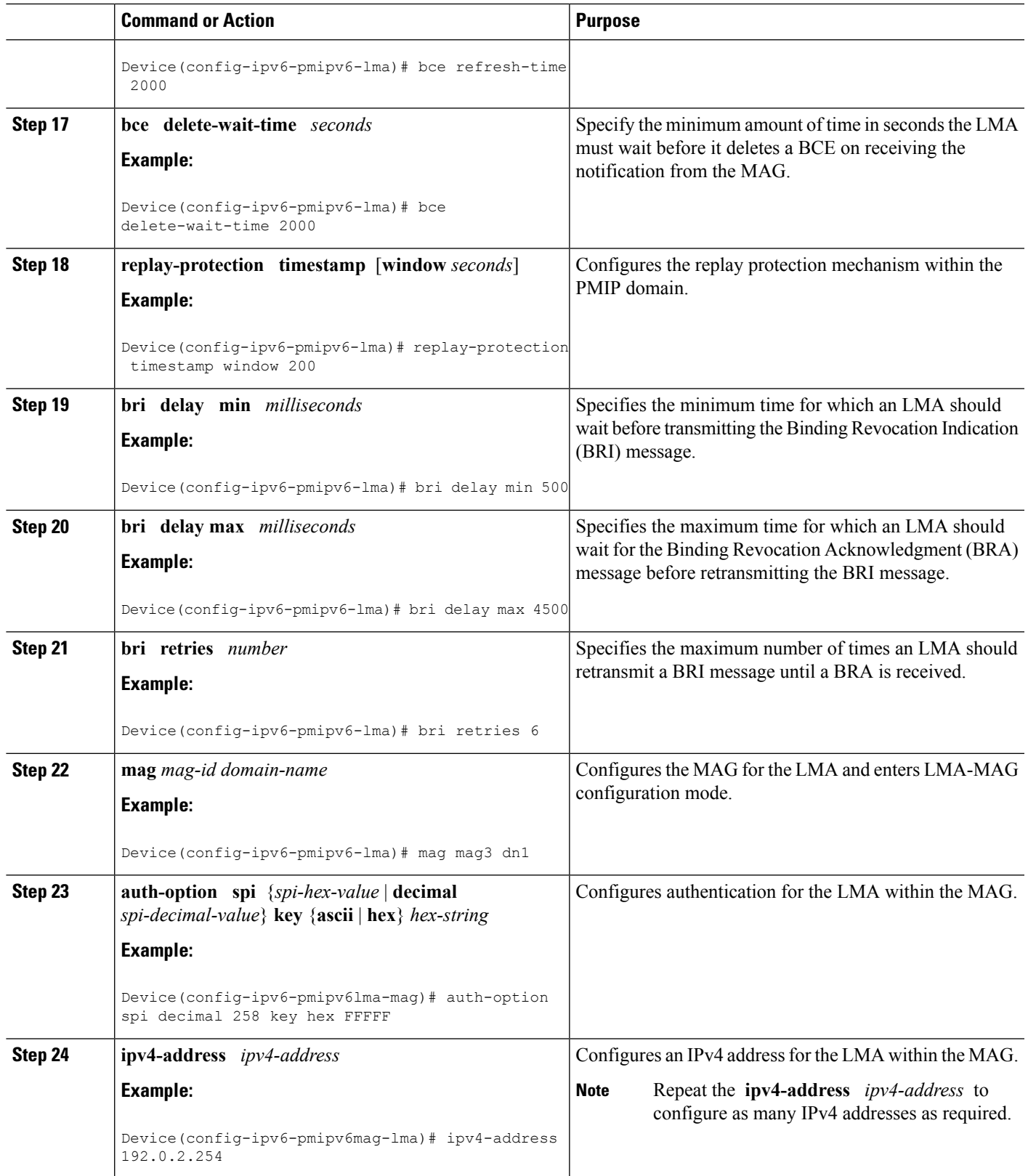

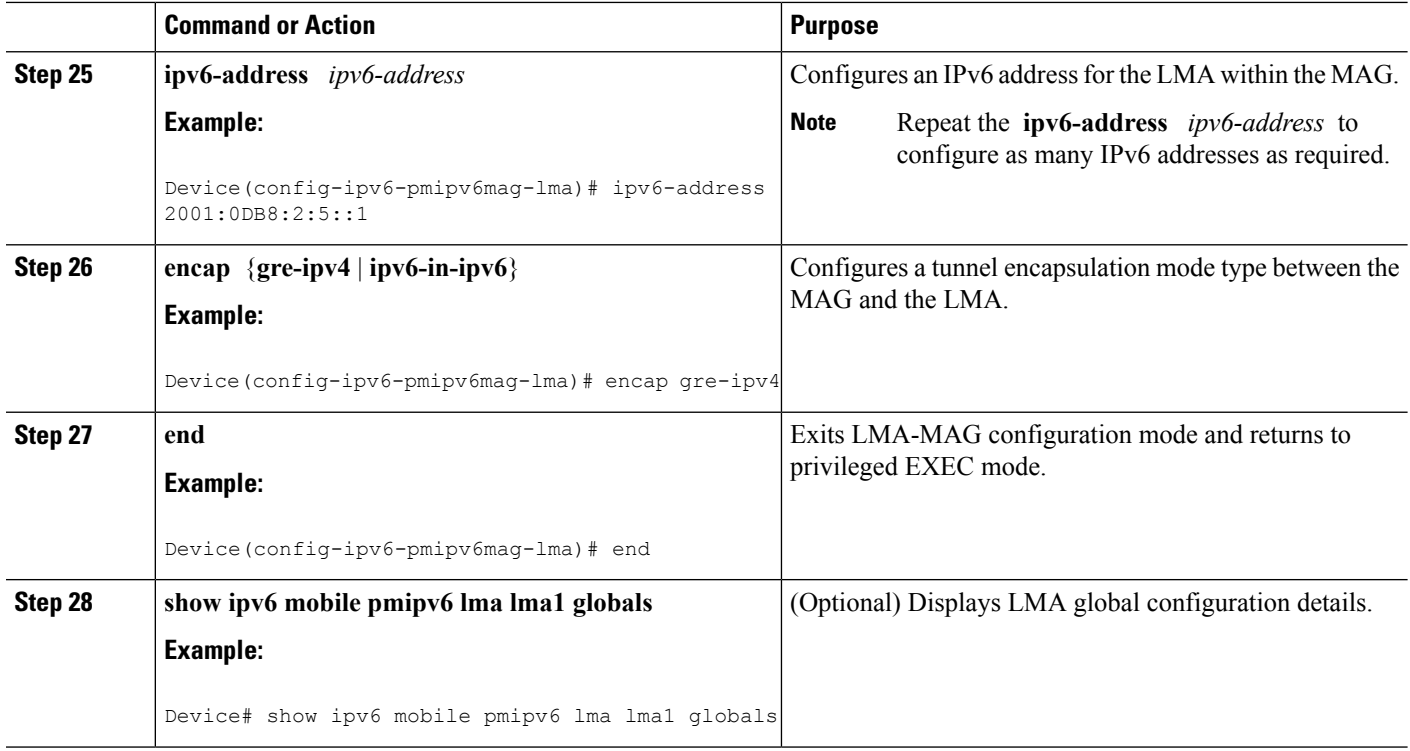

### **Example**

The following is sample output from the **show ipv6 mobile lma globals** command:

Device# **show ipv6 mobile pmipv6 lma lma1 globals**

```
---------------------------------------------------
Domain : D1
LMA Identifier : 1ma1
      AAA Accounting : Disabled
      Default MN Profile : profilel
      Network : network1
      IPv4 Pool Name : v4
      Prefix Length \qquad \qquad : 24<br>IPv6 Pool Name \qquad \qquad : 96pool
      IPv6 Pool Name
      Prefix Length : 48<br>
Max. HNPs : 1<br>
: 1
      Max. HNPs : 1
      Max Bindings : 128000
      AuthOption : disabled
      RegistrationLifeTime : 3600 (sec)
      DeleteTime : 10000 (msec)
      CreateTime : 1500 (msec)
      BRI InitDelayTime : 1000 (msec)
      BRI MaxDelayTime : 2000 (msec)
      BRI MaxRetries : 1
      BRI EncapType : IPV6 IN IPV6
      Fixed Link address is : enabled
      Fixed Link address : aaaa.aaaa.aaaa
      Fixed Link Local address is : enabled
      Fixed Link address : aaaa.auuu.uuuu<br>Fixed Link Local address is : enabled<br>Fixed Link local address : 0xFE800000 0x0 0x0 0x2
      RefreshTime : 300 (sec)
      Refresh RetxInit time : 1000 (msec)
```
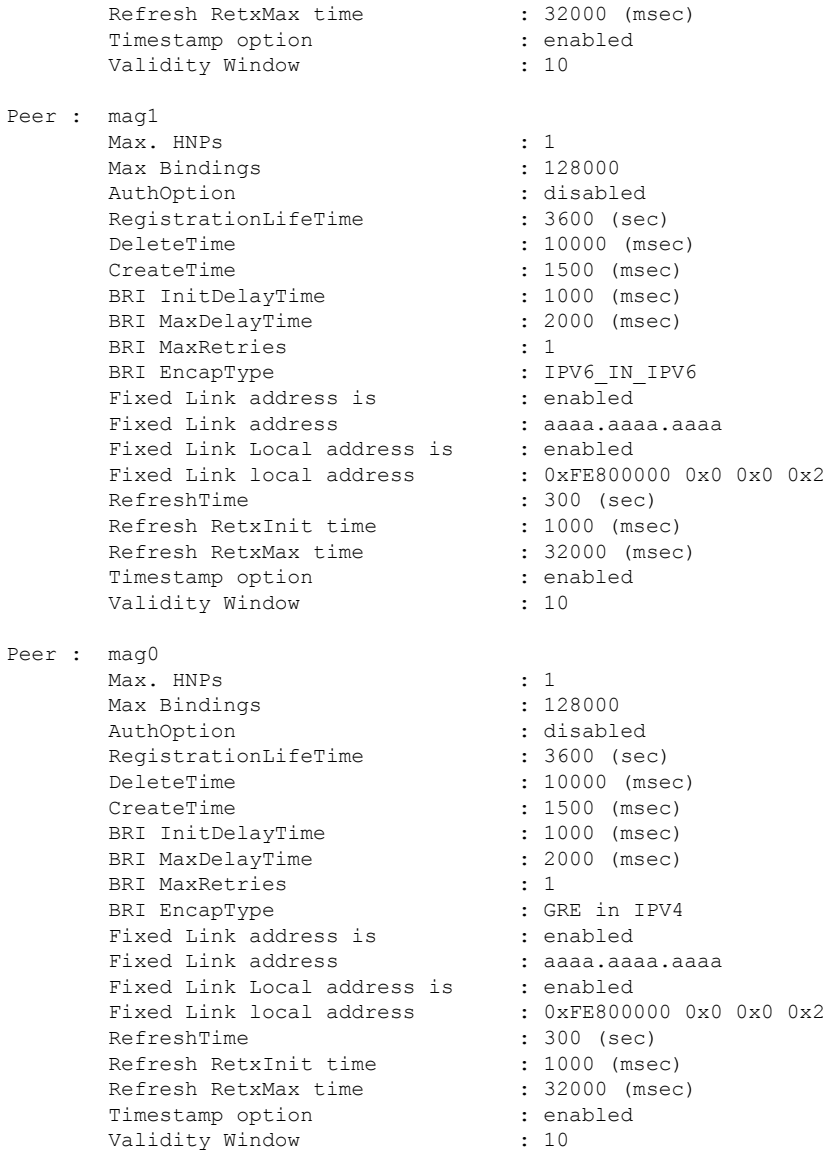

## **Troubleshooting Tips**

You can use the following commands to troubleshoot the LMA configuration:

- **debug ipv6 mobile lma event**
- **debug ipv6 mobile lma info**
- **show ipv6 pmipv6 lma bindings info**
- **show ipv6 pmipv6 lma globals**
- **show ipv6 pmipv6 lma tunnel**

### **Configuring VRF-Aware LMA**

### **SUMMARY STEPS**

- **1. enable**
- **2. configure terminal**
- **3. ipv6 mobile pmipv6-lma** *lma-identifier* **domain** *domain-name*
- **4. hnp maximum** *number*
- **5. heartbeat interval** *interval-values* **retries** *retries-values*
- **6. bce maximum** *number*
- **7. bce lifetime** *seconds*
- **8. bce delete-wait-time** *milliseconds*
- **9. replay-protection timestamp window** *seconds*
- **10. bri delay min** *milliseconds*
- **11. bri retries** *count*
- **12. dynamic mag learning**
- **13. dscp control-plane** *dscp-value*
- **14. mobility-service mobile-local-loop**
- **15. customer** *customer-name* **vrf** *vrf-name*
- **16. auth-option spi** *hex-value* **key ascii** *hex-value*
- **17. heartbeat interval** *interval-value* **retries** *retries-value*
- **18. network unauthorized**
- **19. transport** [ **vrf** *vrf-name* ]
- **20. address ipv6** *ipv6-address*
- **21. end**

### **DETAILED STEPS**

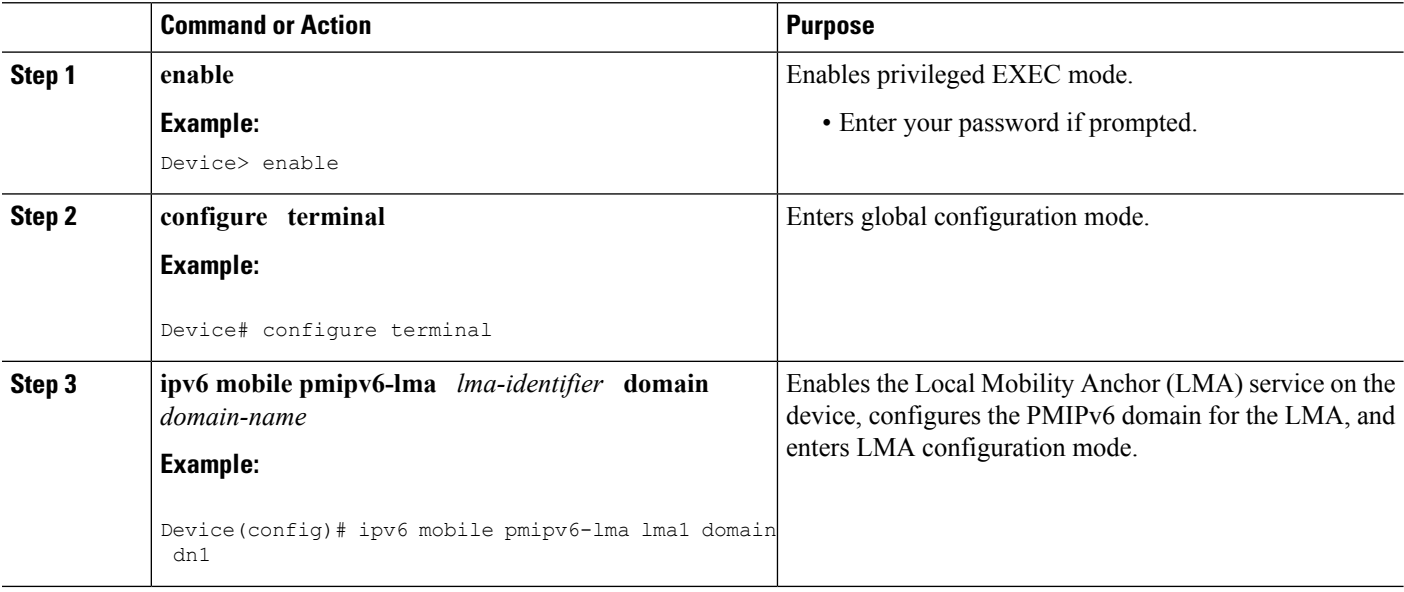

I

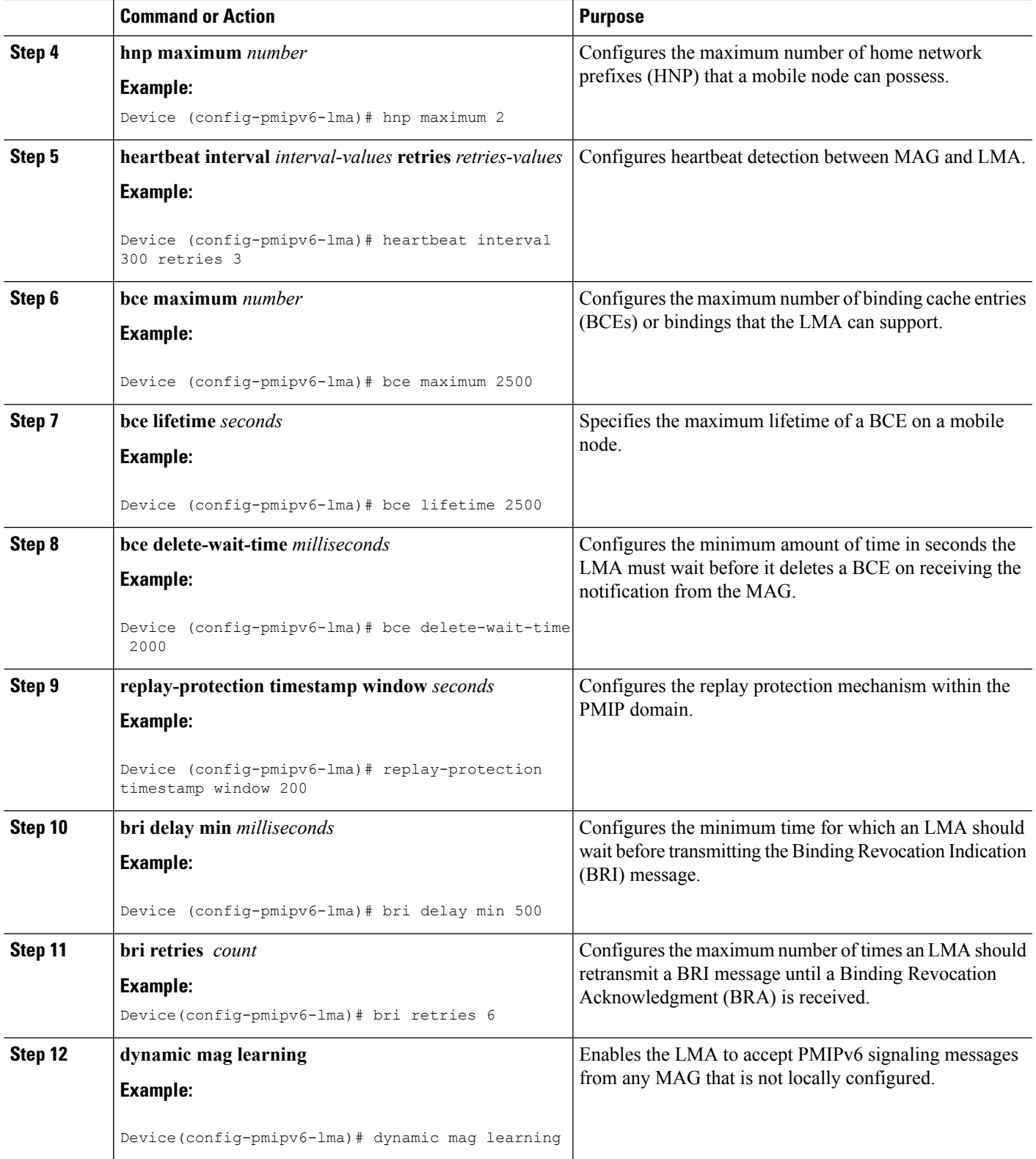

 $\mathbf I$ 

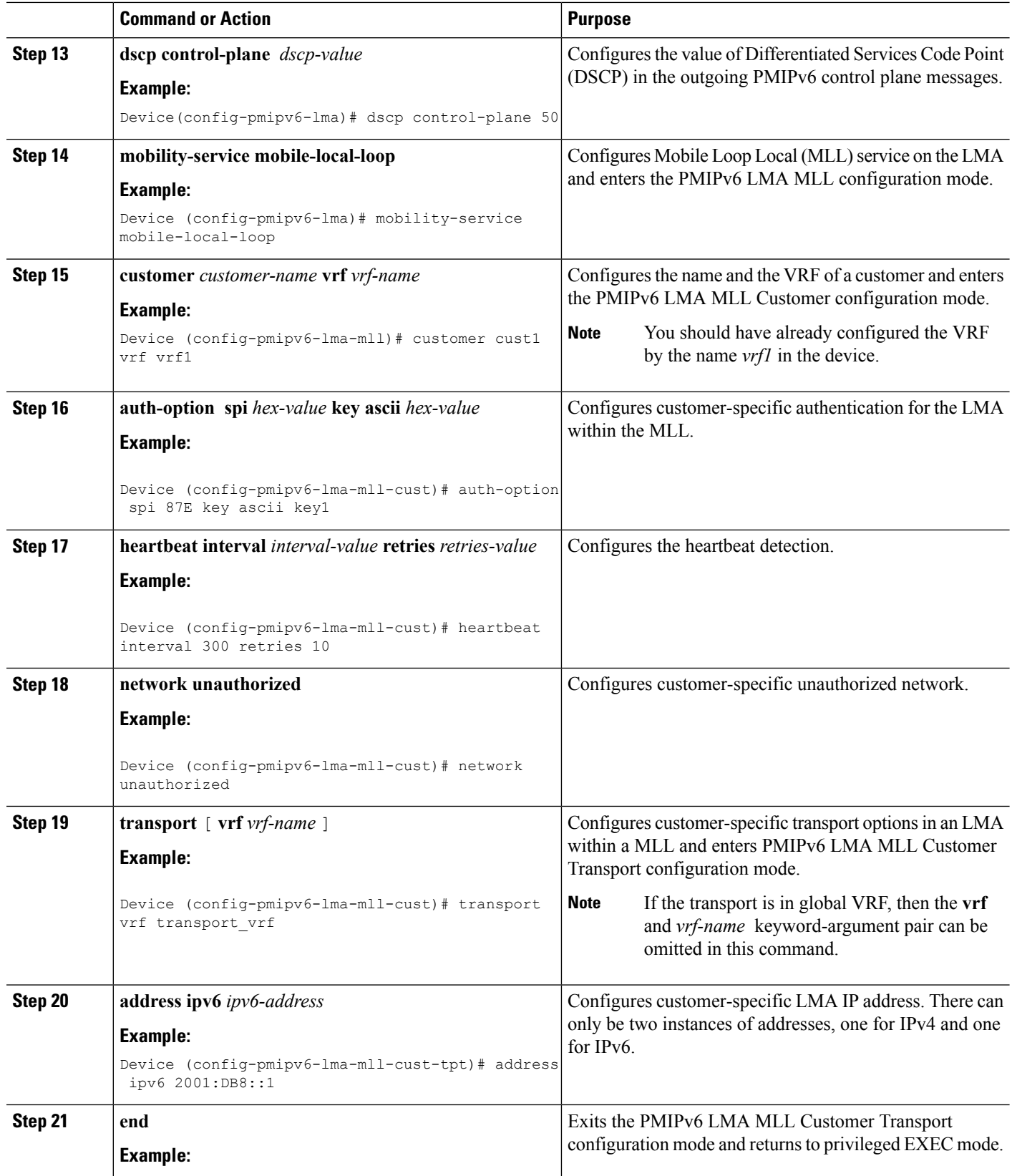

ı

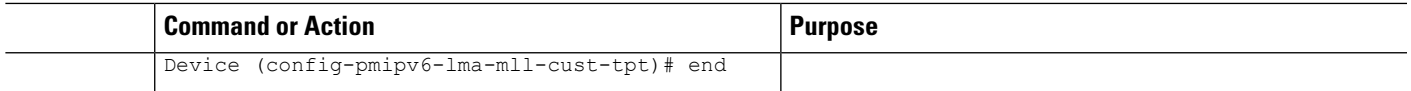

# <span id="page-20-0"></span>**Configuration Examples for Proxy Mobile IPv6 Support for LMA Functionality**

## **Example: Configuring a Proxy Mobile IPv6 Domain by Using the Configuration from the AAA Server**

The following example shows how to configure the PMIPv6 domain by using the AAA server configuration:

```
Device# configure terminal
Device(config)# ipv6 mobile pmipv6-domain D1 load-aaa
```
The following example shows how to configure the PMIPv6 domain by using the configuration from the AAA server and how to override the configuration for specific PMIPv6 domain parameters:

```
Device# configure terminal
Device(config)# ipv6 mobile pmipv6-domain D11 load-aaa
Device(config)# ipv6 mobile pmipv6-domain D11
Device(config-ipv6-pmipv6-domain)# gre-ipv4
Device(config-ipv6-pmipv6-domain)# auth-option spi 67 key ascii key1
```
## **Example: Configuring a Minimum Configuration for a Domain When the Configuration from the AAA Server Is Not Available**

The following example shows how to configure a minimum configuration for a domain when the AAA server configuration is not available:

```
Device# configure terminal
Device(config)# ipv6 mobile pmipv6-domain D2
Device(config-ipv6-pmipv6-domain)# replay-protection timestamp window 200
Device(config-ipv6-pmipv6-domain)# auth-option spi 100 key ascii hi
Device(config-ipv6-pmipv6-domain)# encap ipv6-in-ipv6
!
Device(config-ipv6-pmipv6-domain)# lma lma1
Device(config-ipv6-pmipv6-domain-lma)# ipv4-address 10.1.1.1
Device(config-ipv6-pmipv6-domain-lma)# ipv6-address 2001:0DB8:2:3::1
Device(config-ipv6-pmipv6-domain-lma)# exit
!
Device(config-ipv6-pmipv6-domain)# mag mag1
Device(config-ipv6-pmipv6-domain-mag)# ipv4-address 10.1.3.1
Device(config-ipv6-pmipv6-domain-mag)# ipv6-address 2001:0DB8:2:5::1
Device(config-ipv6-pmipv6-domain-mag)# exit
!
Device(config-ipv6-pmipv6-domain)# nai example@example.com
Device(config-ipv6-pmipv6-domain-mn)# lma lma1
Device(config-ipv6-pmipv6-domain-mn)# int att GigabitETHERNET l2-addr 02c7.f800.0422
Device(config-ipv6-pmipv6-domain-mn)# gre-encap-key up 1234
```

```
Device(config-ipv6-pmipv6-domain-mn)# gre-encap-key down 5678
Device(config-ipv6-pmipv6-domain-mn)# service ipv4
Device(config-ipv6-pmipv6-domain-mn)# network-name example1
Device(config-ipv6-pmipv6-domain-mn)# end
```
## **Example: Configuring an LMA**

The following example shows the minimum configuration required to enable LMA:

```
Device# configure terminal
Device(config)# ipv6 mobile pmipv6-domain D2
!
Device(config-ipv6-pmipv6-domain)# lma lma1
Device(config-ipv6-pmipv6-domain-lma)# ipv4-address 10.1.1.1
Device(config-ipv6-pmipv6-domain-lma)# ipv6-address 2001:0DB8:2:3::1
Device(config-ipv6-pmipv6-domain-lma)# exit
!
Device(config-ipv6-pmipv6-domain)# lma lma2
Device(config-ipv6-pmipv6-domain-lma)# ipv4-address 10.2.1.1
Device(config-ipv6-pmipv6-domain-lma)# ipv6-address 2001:0DB8:2:4::1
Device(config-ipv6-pmipv6-domain-lma)# exit
!
Device(config-ipv6-pmipv6-domain)# nai example1@example.com
Device(config-ipv6-pmipv6-domain-mn)# network-name example1
Device(config-ipv6-pmipv6-domain-mn)# exit
!
Device(config-ipv6-pmipv6-domain)# nai example2@example.com
Device(config-ipv6-pmipv6-domain-mn)# network-name example1
Device(config-ipv6-pmipv6-domain-mn)# exit
!
Device(config)# ipv6 mobile pmipv6-lma lma1 domain D2
Device(config-ipv6-pmipv6-lma)# address ipv6 2001:DB8:0:0:E000::F
Device(config-ipv6-pmipv6-lma)# address ipv4 10.2.1.1
Device(config-ipv6-pmipv6-domain-mn)# network-name example1
Device(config-ipv6-pmipv6lma-network)# pool ipv4 v4pool pfxlen number
Device(config-ipv6-pmipv6lma-network)# pool ipv6 v6pool pfxlen number
Device(config-ipv6-pmipv6lma-network)# exit
Device(config-ipv6-pmipv6-lma)# default profile example2@example.com
```
Device(ipv6-mag-config)# **exit**

## **Example: Configuring VRF-Aware LMA**

```
Device# configure
Device (config)# ipv6 mobile pmipv6-lma lma1 domain example.com
Device (config-pmipv6-lma)# hnp maximum 2
Device (config-pmipv6-lma)# heartbeat interval 300 retries 3
Device (config-pmipv6-lma)# bce maximum 2500
Device (config-pmipv6-lma)# bce lifetime 2500
Device (config-pmipv6-lma)# bce delete-wait-time 2000
Device (config-pmipv6-lma)# replay-protection timestamp window 200
Device (config-pmipv6-lma)# bri delay min 500
Device(config-pmipv6-lma)# bri retries 6
Device(config-pmipv6-lma)# dynamic mag learning
Device(config-pmipv6-lma)# dscp control-plane 50
Device (config-pmipv6-lma)# mobility-service mobile-local-loop
Device (config-pmipv6-lma-mll)# customer cust1 vrf vrf1
Device (config-pmipv6-lma-mll-cust)# auth-option spi 87E key ascii key1
```

```
Device (config-pmipv6-lma-mll-cust)# heartbeat interval 300 retries 10
Device (config-pmipv6-lma-mll-cust)# network unauthorized
Device (config-pmipv6-lma-mll-cust)# transport vrf transport_vrf
Device (config-pmipv6-lma-mll-cust-tpt)# address ipv6 2001:DB8::1
Device (config-pmipv6-lma-mll-cust-tpt)# end
```
# <span id="page-22-0"></span>**Where to Go Next**

The MAG entity works with the LMA provided by the ASR 5000 devices. To configure the LMA in the Cisco ASR 5000, see the "PDN Gateway Configuration" module in the Cisco ASR 5000 Series Packet Data Network Gateway [Administration](http://www.cisco.com/en/US/docs/wireless/asr_5000/12_0/OL-24822_PGW_Admin.pdf) Guide.

# <span id="page-22-1"></span>**Additional References**

#### **Related Documents**

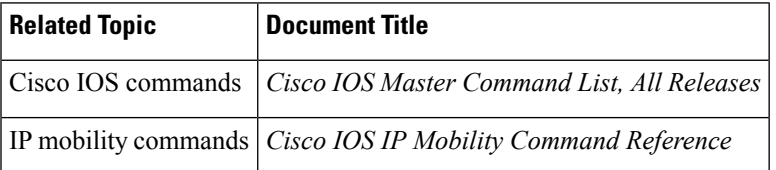

#### **Standards and RFCs**

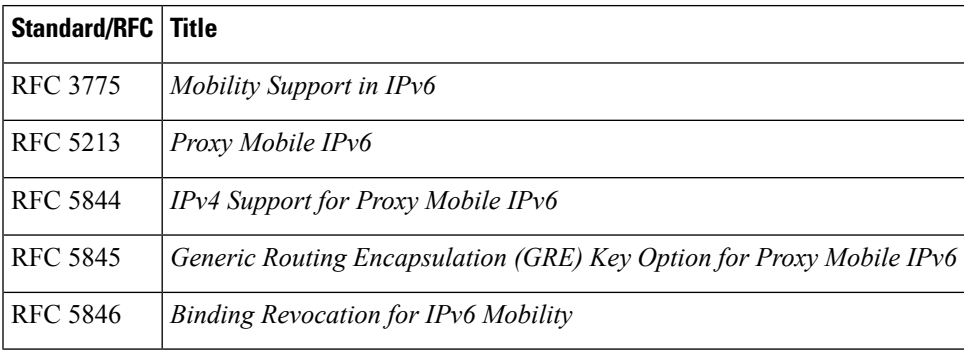

#### **MIBs**

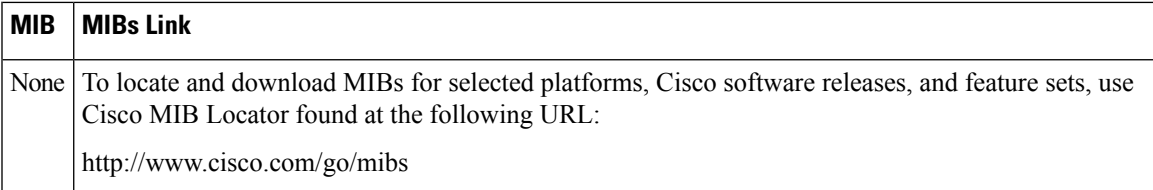

#### **Technical Assistance**

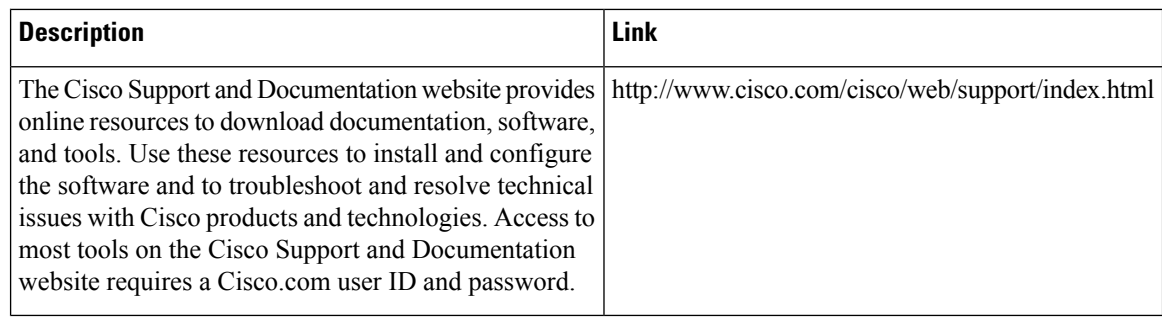

# <span id="page-23-0"></span>**FeatureInformationforProxyMobileIPv6LocalMobilityAnchor**

The following table provides release information about the feature or features described in this module. This table lists only the software release that introduced support for a given feature in a given software release train. Unless noted otherwise, subsequent releases of that software release train also support that feature.

Use Cisco Feature Navigator to find information about platform support and Cisco software image support. To access Cisco Feature Navigator, go to [www.cisco.com/go/cfn.](http://www.cisco.com/go/cfn) An account on Cisco.com is not required.

| <b>Feature Name</b> | <b>Releases   Feature Information</b>                                                                                                    |
|---------------------|----------------------------------------------------------------------------------------------------|
| Mobility Anchor     | Proxy Mobile IPv6 Local $ 15.5(2)T $ Local Mobility Anchor (LMA) acts as the home agent for a mobile<br>node (MN) in a Proxy Mobile IPv6 domain, which is the network where<br>the mobility management of an MN is handled using the Proxy Mobile<br>IPv6 (PMIPv6) protocol. LMA is the topological anchor point for the<br>MN's home network prefix(es) and is the entity that manages the MN's<br>binding state. This module explains how to configure LMA. |

**Table 1: Feature Information for Proxy Mobile IPv6 Local Mobility Anchor**